## *SaaS Sales Revenue Plan/Budget Excel Template User Guide*

### *Three year sales plan/budget for SaaS based business*

The SaaS Subscription 3-year revenue plan allows you to develop a monthly sales revenue plan for up to three years for a SaaS subscription-based business. The SaaS revenue plan incorporates up to 4 products (e.g. Starter/Freemium, Silver, Gold, Platinum). For each month, each product features the opening number of subscribers, new subscribers added and cancelled during the month and calculates the closing number of subscribers. The subscription revenue is then calculated for each product. The overall average subscription rate per month is also calculated. Affiliate or partner discount/commission can be calculated monthly for each product. Other direct sales costs can be applied to the revenue plan to calculate gross margin and percentage gross margin for each month.

sales@businesstoolsstore.com 1/1/2012

# SAAS SALES REVENUE PLAN/BUDGET EXCEL TEMPLATE USER GUIDE

*Three year sales plan/budget for SaaS based business*

## **INTRODUCTION**

The SaaS Subscription 3-year revenue plan allows you to develop a monthly sales revenue plan for up to three years for a SaaS subscription-based business. The SaaS revenue plan incorporates up to 4 products (e.g. Starter /Freemium, Silver, Gold, Platinum). For each month, each product features the opening number of subscribers, new subscribers added and cancelled during the month and calculates the closing number of subscribers. The subscription revenue is then calculated for each product. The overall average subscription rate per month is also calculated.

Affiliate or partner discount/commission can be calculated monthly for each product. Other direct sales costs can be applied to the revenue plan to calculate gross margin and percentage gross margin for each month.

## USER INSTRUCTIONS

The EXCEL model has a simple **Push Button Menu** system which available at cells E1 to F2 of the Sales Revenue Plan worksheet (see figure 1). Prior to entering data the user should select which currency s/he wishes to use in formatting reports. This can be done by clicking on the chosen currency symbol in the dialog box to the immediate right of the Title Graphic (cell E10 of the Sales Revenue Plan worksheet). Note this refers only to the currency symbol used and is NOT a currency conversion routine. You may need to install and enable the Excel Euro Currency Tools Add-in to display the  $\epsilon$  symbol properly.

Enter the **Plan Title** and **Start Month/Year** (**Setup Company Menu** option) Figure 1. These are used to format reports, by automatically updating each of the three year annual plans and charts.

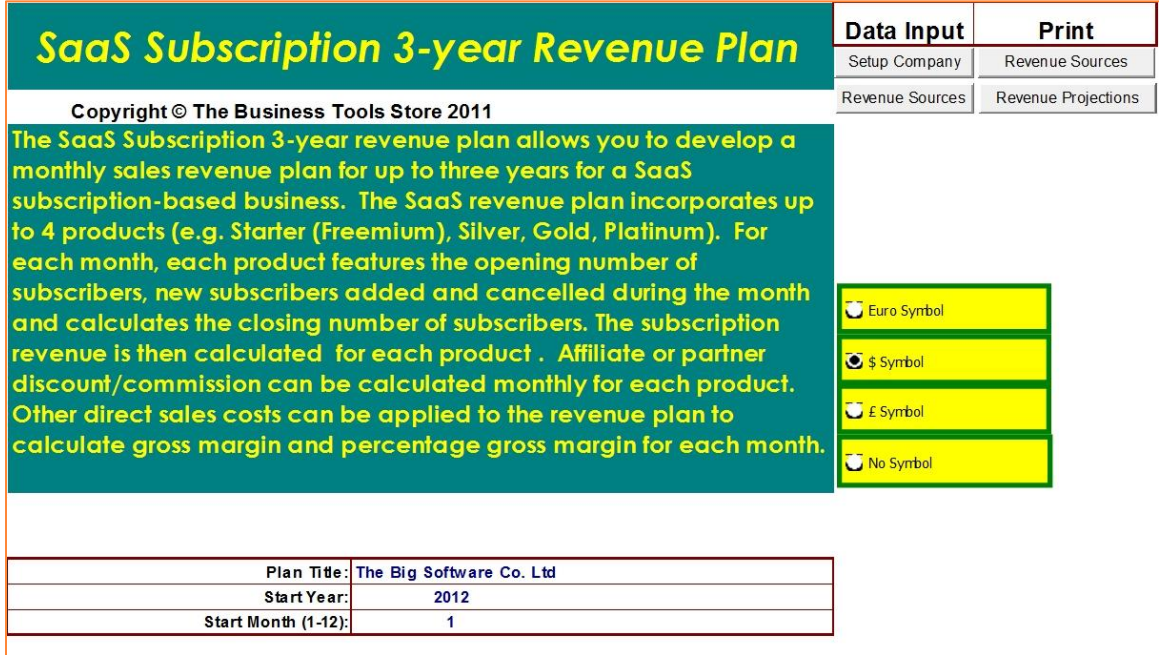

**Figure 1**

Next, select **Revenue Sources** from the **Data Input Menu**. Enter **Revenue Sources** data as per figure 2 below.

#### **REVENUE SOURCES ENTRY User Subscription Rates** Starter (Freemium) Year<sub>3</sub> Year 1 Year<sub>2</sub> No. of current Subscribers New Subscribers **Ceased Subscribers Total Subscribers** Subscription fee \$5  $$5$ \$5 **Gross Revenue** Silver Year 1 Year 2 Year 3 No. of current Subscribers New Subscribers **Ceased Subscribers Total Subscribers** Subscription fee  $$20$ \$25  $$25$ Gross Revenue Gold Year 1 Year 2 Year<sub>3</sub> No. of current Subscribers New Subscribers **Ceased Subscribers Total Subscribers** Subscription fee  $$40$ \$45 \$50 **Gross Revenue** Platinum Year 1 Year 2 Year 3 No. of current Subscribers **New Subscribers Ceased Subscribers Total Subscribers** \$75 \$75 \$75 Subscription fee **Gross Revenue Direct Cost of Sales** % of Sub. Fee **Unit Cost** Partner/affiliate Cost Starter  $1%$  $$3$ Partner/affiliate Cost Silver 10%  $$2$ Partner/affiliate Cost Gold 10%  $$4$ Partner/affiliate Cost Platinum 20%  $$1$ Other Direct Costs 1 Other Direct Costs 2 Other Direct Costs 3 **TOTAL COST OF SALES GROSS MARGIN GROSS MARGIN (%) Key Metrics Total number of Subscribers Overall Average Subscription**

**Figure 2**

Print **Revenue Sources Entry** (Print Menu) for reference.

Fill-in each **Product Name**, using the **Revenue Sources** on the **Data Input Menu**. The model allows for four different products with different **Monthly Subscription Rates** and numbers of subscribers. Any appropriate **Product Name** can be entered to replace the default names, i.e. Starter (Freemium), Silver, Gold and Platinum.

All data entered in **Revenue Sourcing Entry** section (columns A to D) is automatically copied to all the relevant cells and charts for each year. Any of the **Descriptions** in column A can be edited and customized. For each **Product** enter the appropriate **Subscription Fee**. A different **Subscription Fee** can be entered by each of the three years covered by the plan/budget.

There is a facility to also enter the **Direct Costs** associated with each **Product**. The facility provides options to enter the Direct Cost associated with commission paid to **Partners/Affiliates**. The cost can be based on a percentage of the **Subscription Fee** or the **Unit Cost** per subscription or a combination of both. Different fees can be defined for each product. Other **Direct Costs** can be defined and their **Description** entered in Colum A. The actual costs are entered in the appropriate month.

Once the setup parameters have been entered; you are now ready to enter the **Subscriber Projections** on which the revenue budget will be calculated.

Initially enter the opening (current) number of subscribers for each of the products in cells H32, H40, H48, and H56 for the first year. For subsequent years the opening figures are automatically carried forward from the closing number of subscribers in the previous year.

The number of **New Subscribers** and the number of **Ceased Subscribers** for each month for each product are entered in rows  $33 \& 34, 41 \& 42, 49 \& 50$  and  $57 \& 58$  for each of the three years (year 1 in columns H to S, year 2 in columns X to AI and year 3 in columns AN to AY).

These numbers can be entered directly or calculated based on any formulae, such as growth rates, entered in the relevant columns.

The following items are calculated:

- **Total Number of Subscribers for each Product for each month**
- **The Revenue Projection for each month**
- **The Revenue Projection grand total for each month**
- **The Projected Direct Cost of Sales for each Month**
- **The Projected Gross Margin for each month.**
- **The Projected Gross Margin % for each month.**
- **The Total Number of Subscribers for each month**
- **The Overall Average Subscription Rate for each month.**

The **Projected Revenue** figures can be printed by selecting the appropriate option from the **Print Menu.** Various analyses of the projections are also presented in graphic representation in separate worksheets within this workbook.

The **Revenue Plan** for each of the three year can be printed by selecting the option from the **Print Menu**.

## **OUTPUT**

Examples of the range of outputs are shown on the pages that follow.

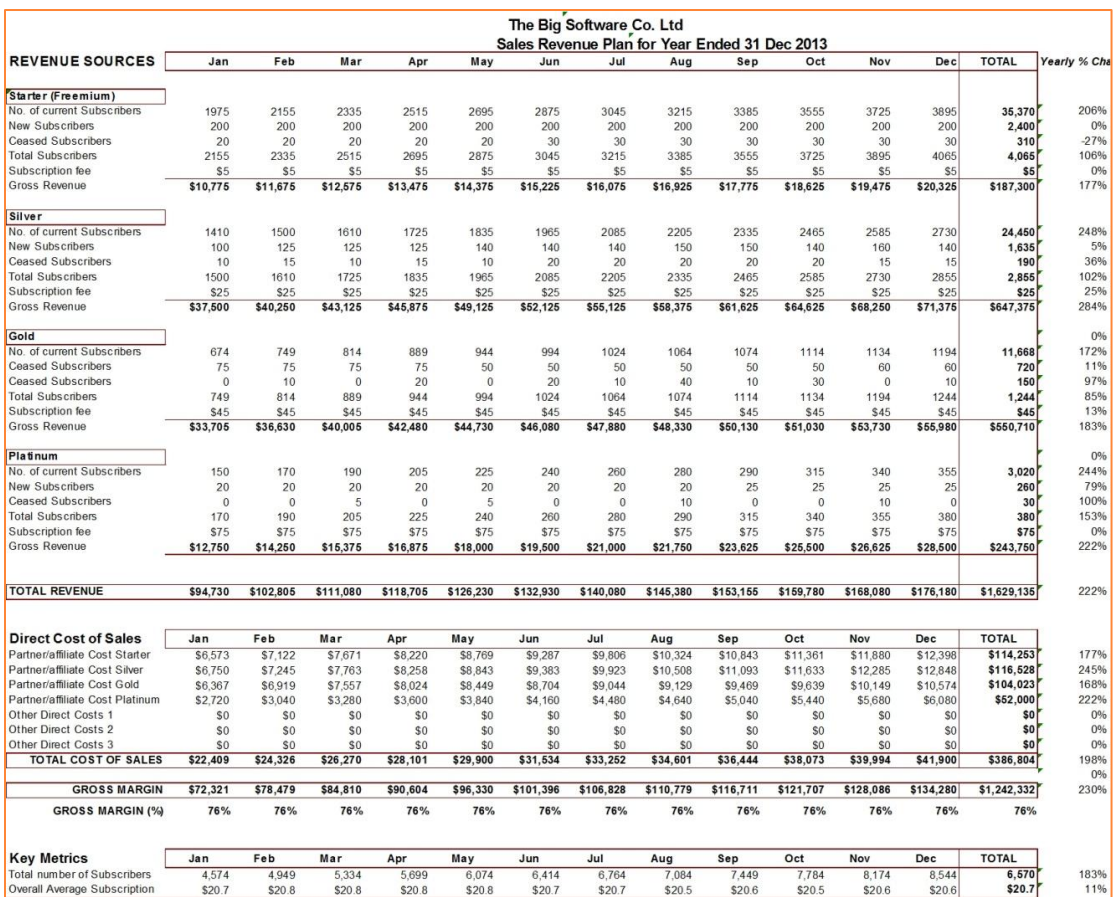

### **Annual Sales Revenue Plan/Budget**

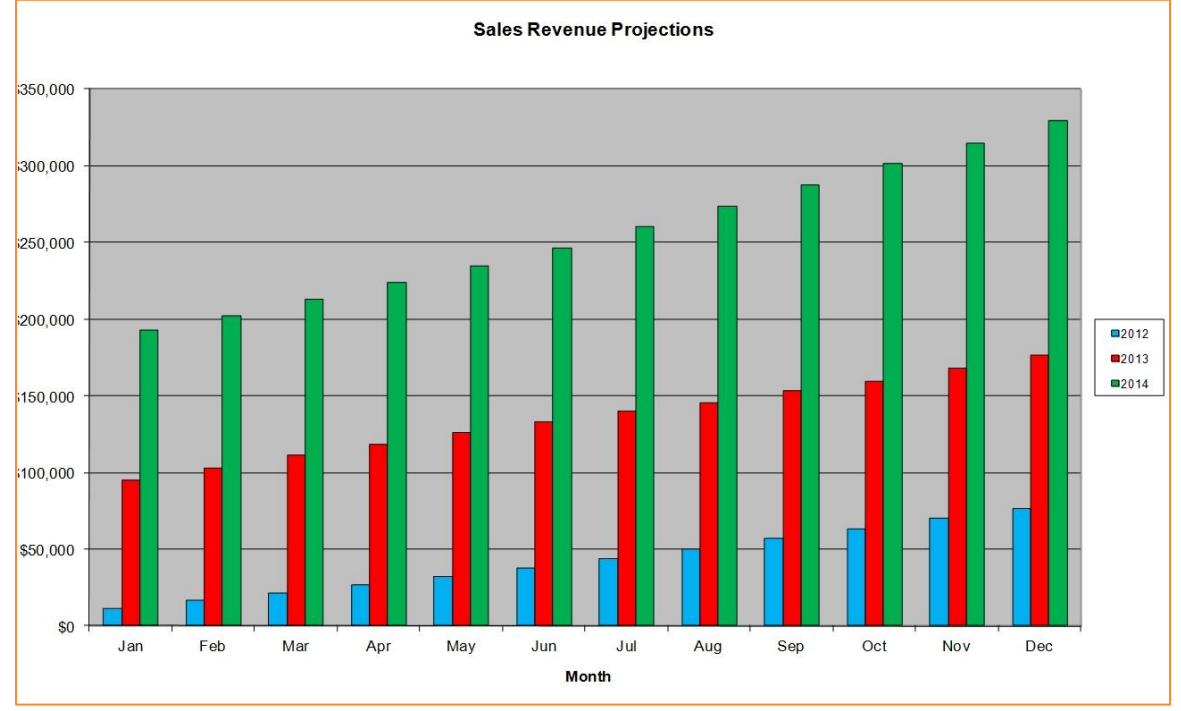

**Monthly Sales Plan/budget for 3 years**

1/1/2012

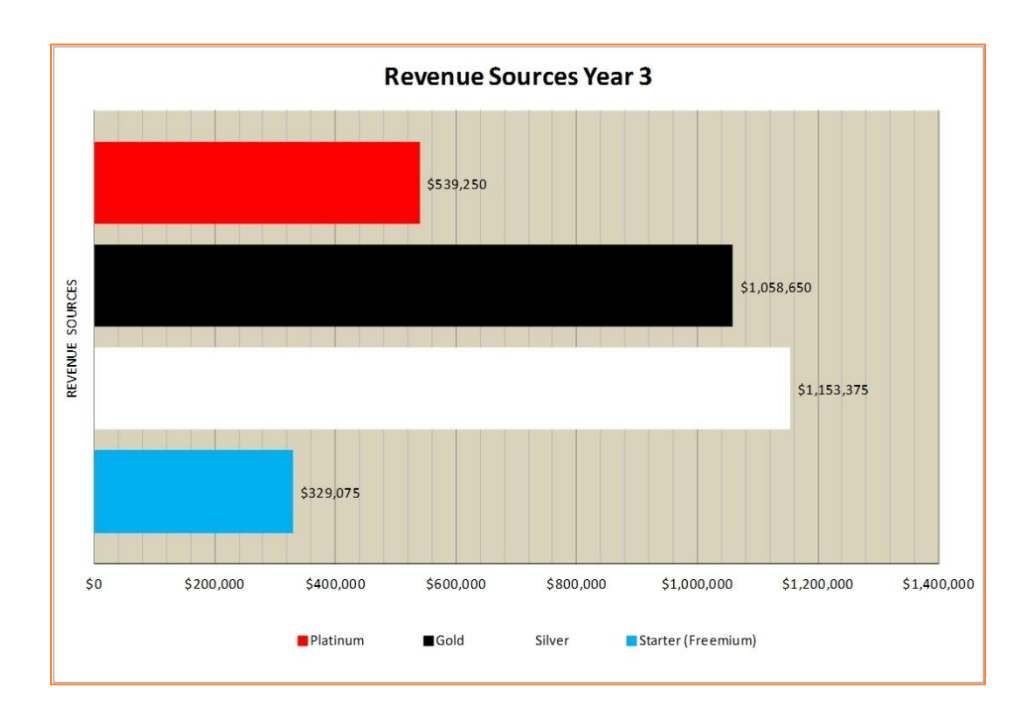

#### **Annual Revenue by Product**

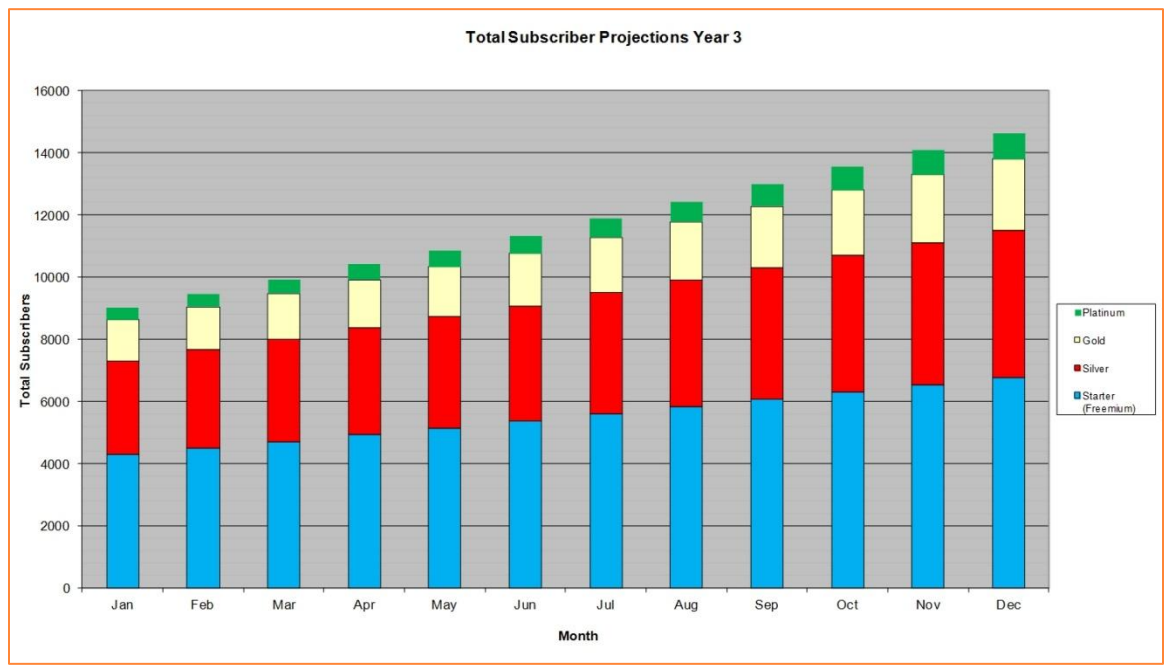

#### **Total Subscribers by Month by Product**

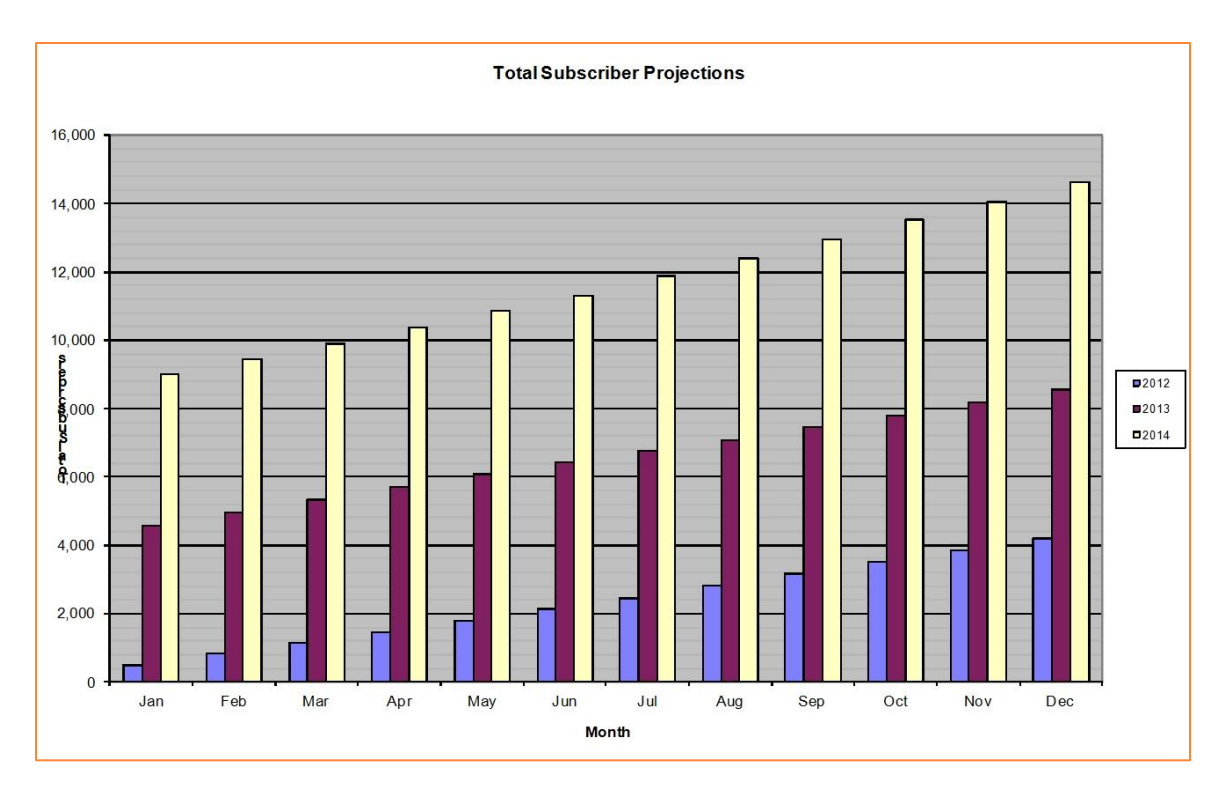

#### **Total Subscribers by Month by Year**

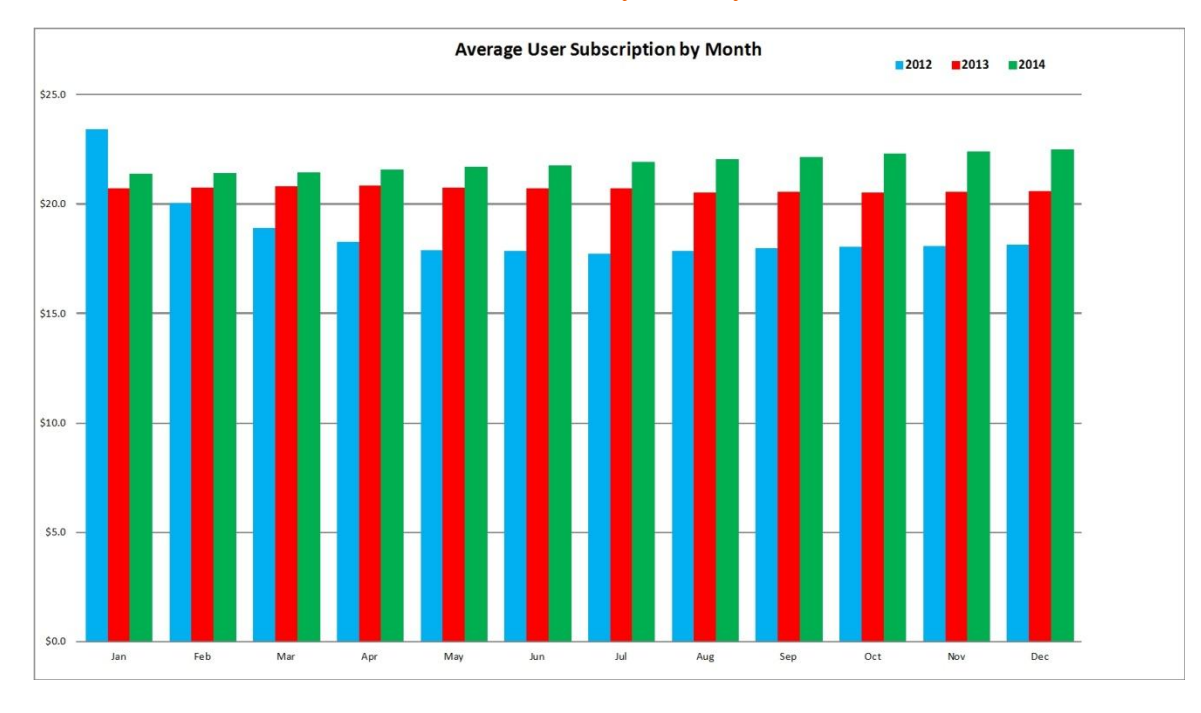

**Average Subscription Rate by Month by Year**